### **Outlook 2010 - Wie richte ich eine sichere E-Mail-Übertragung (SSL/TLS) ein? Outlook 2010 - Wie richte ich eine sichere E-Mail-Übertragung (SSL/TLS) ein?**

Die folgende Anleitung beschreibt, wie Sie in Outlook 2010 eine **SSL-Verschlüsselung** für Ihren **E-Mail-Verkehr** einrichten können.

### **So geht's Schritt für Schritt:**

1. Öffnen Sie das Programm und klicken Sie auf "Datei" und anschließend auf "**Kontoeinstellungen"**.

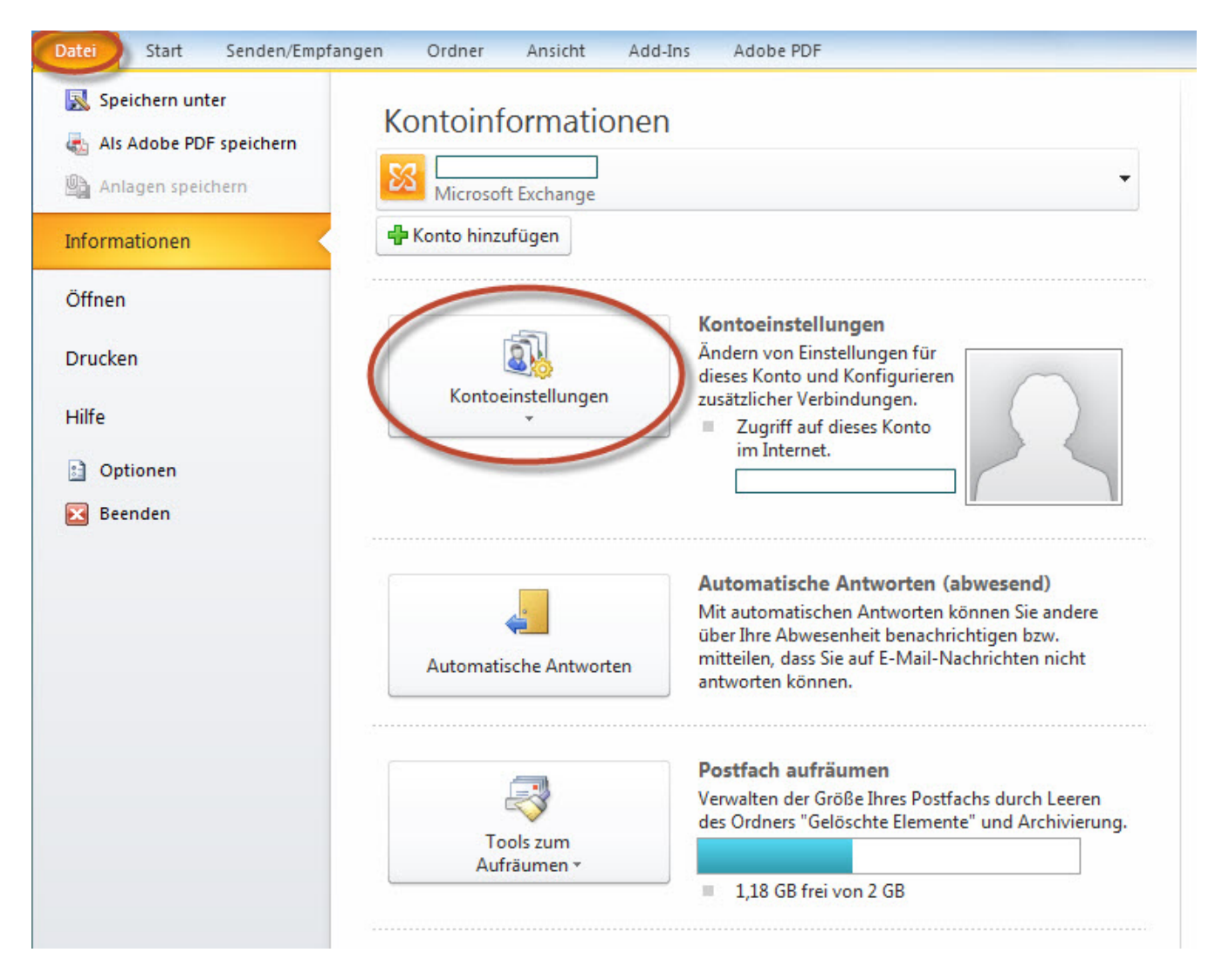

2. Klicken Sie hier noch einmal auf den weiteren Unterpunkt "Kontoeinstellungen".

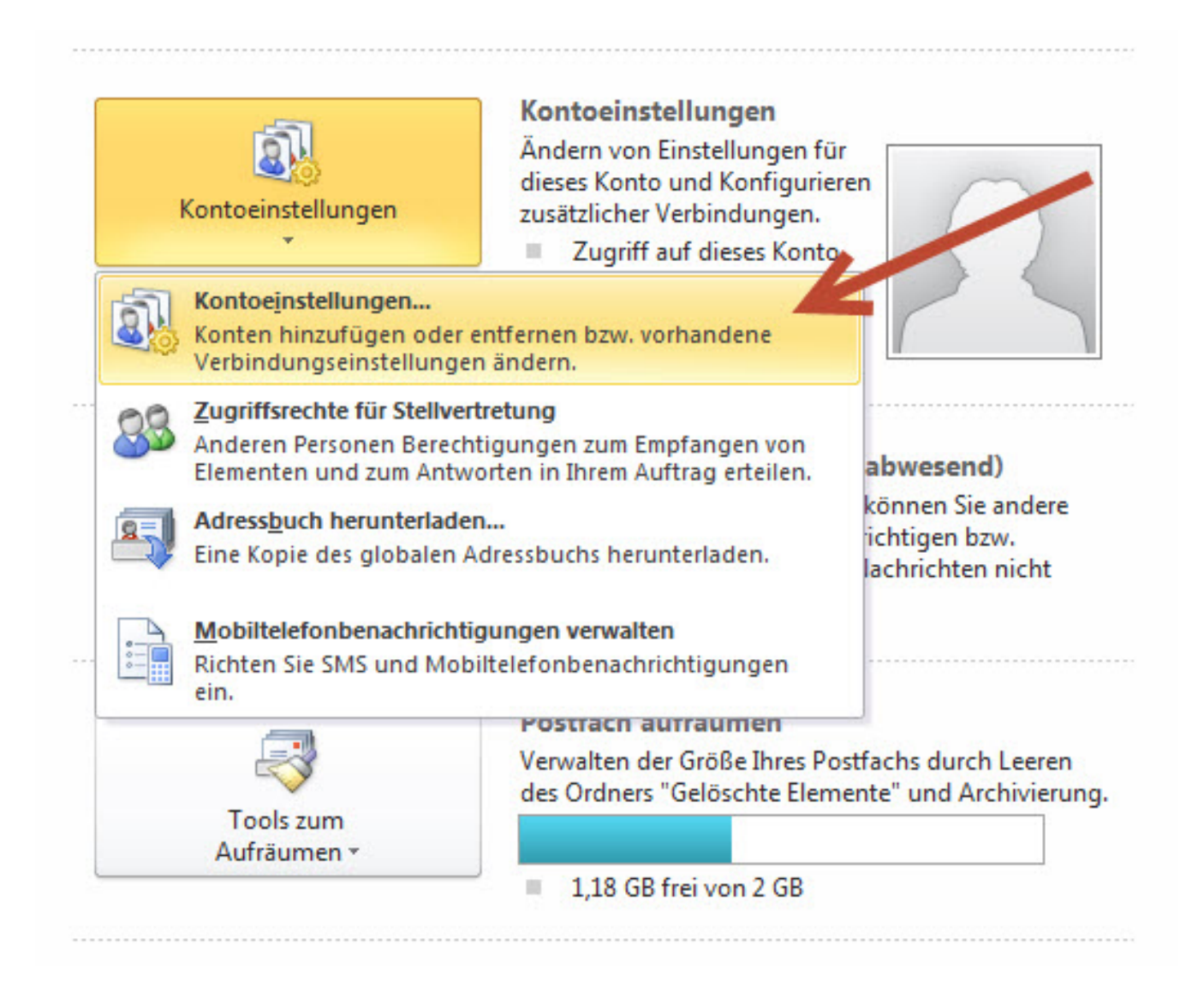

3. Wählen Sie das entsprechende E-Mail-Konto in der Liste aus und klicken Sie auf "Ändern".

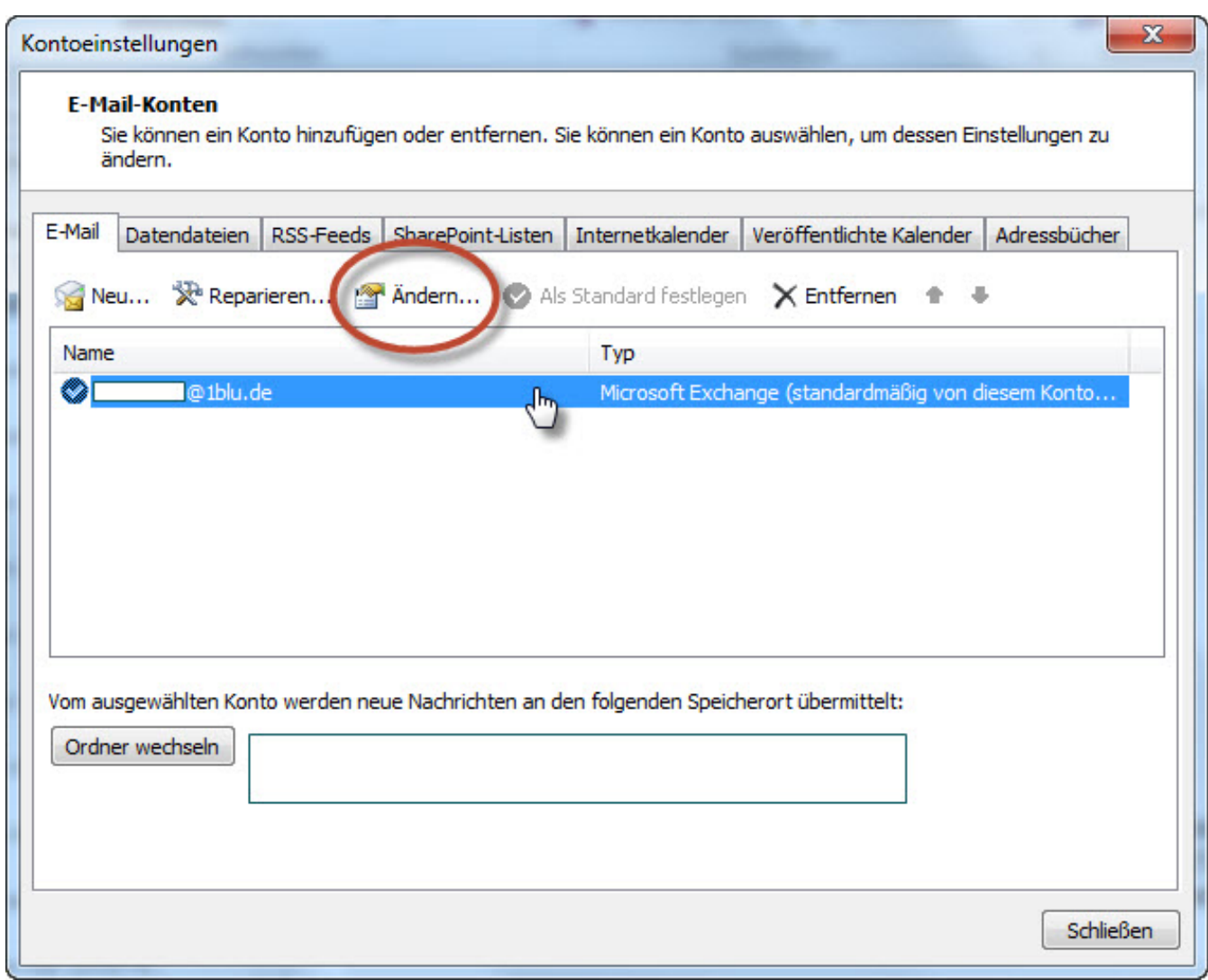

4. In dem neu geöffneten Fenster klicken Sie bitte rechts unten auf "Weitere Einstellungen".

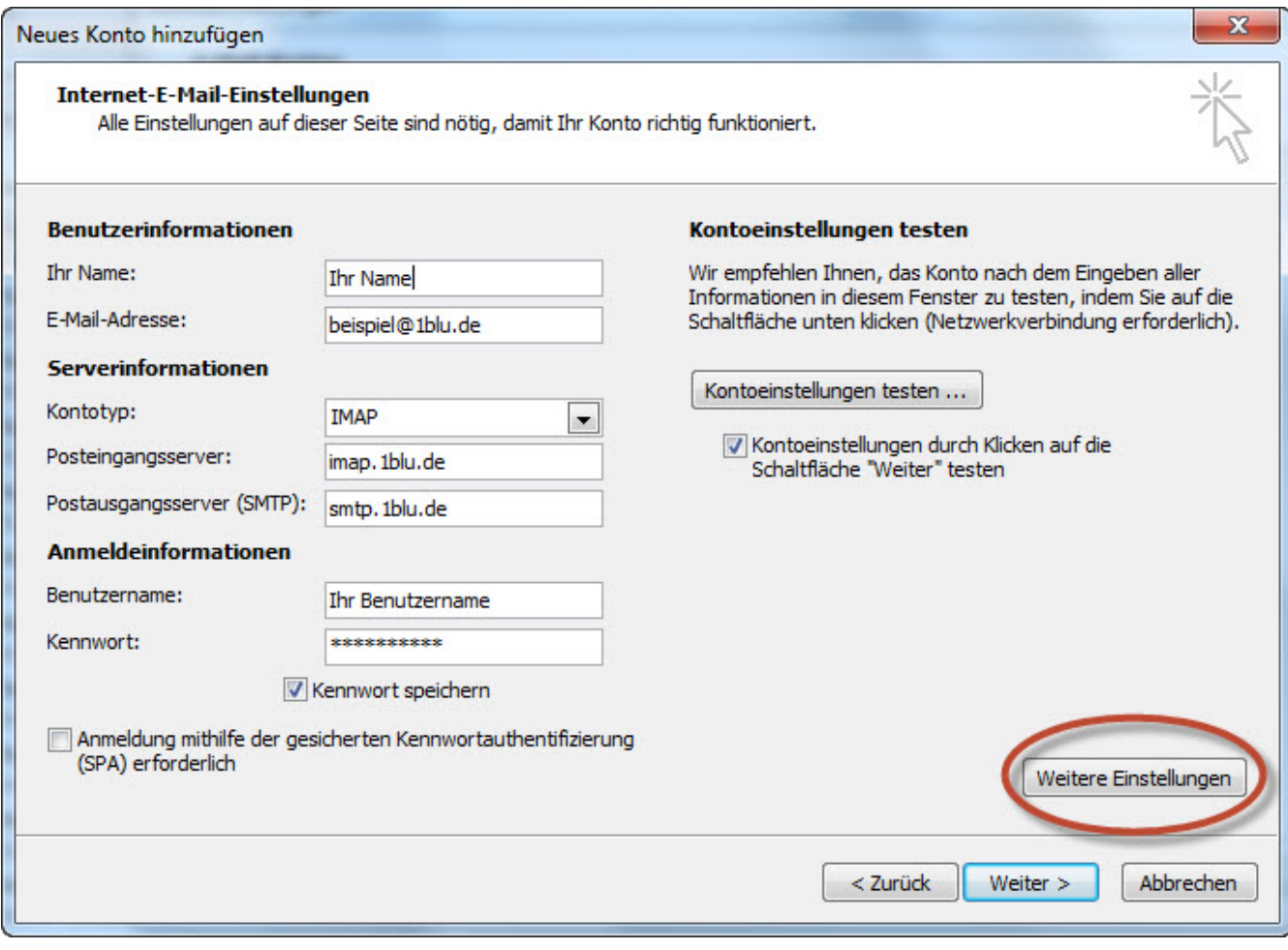

### **Hinweis:**

Sollten Sie dass Passort zu Ihrem E-Mailpostfach nicht mehr wissen finden Sie unter dem folgendem Link eine Anleitung wie Sie Ihr E-Mail Passwort neu setzen können: ➡ [E-Mail Passwort neu setzen](https://faq.1blu.de/content/400/997/de/wie-kann-ich-das-passwort-fuer-mein-e_mail-postfach-aendern.html)

5. Wählen Sie den Reiter "Erweitert" aus. Nun haben Sie die Möglichkeit die Verbindungstypen für den **Posteingangs- bzw. Postausgangsserver** festzulegen. Zur Auswahl stehen **SSL, TLS** und die Option "**Automatisch"**. Wir empfehlen die **Verwendung von SSL** für beide Server.

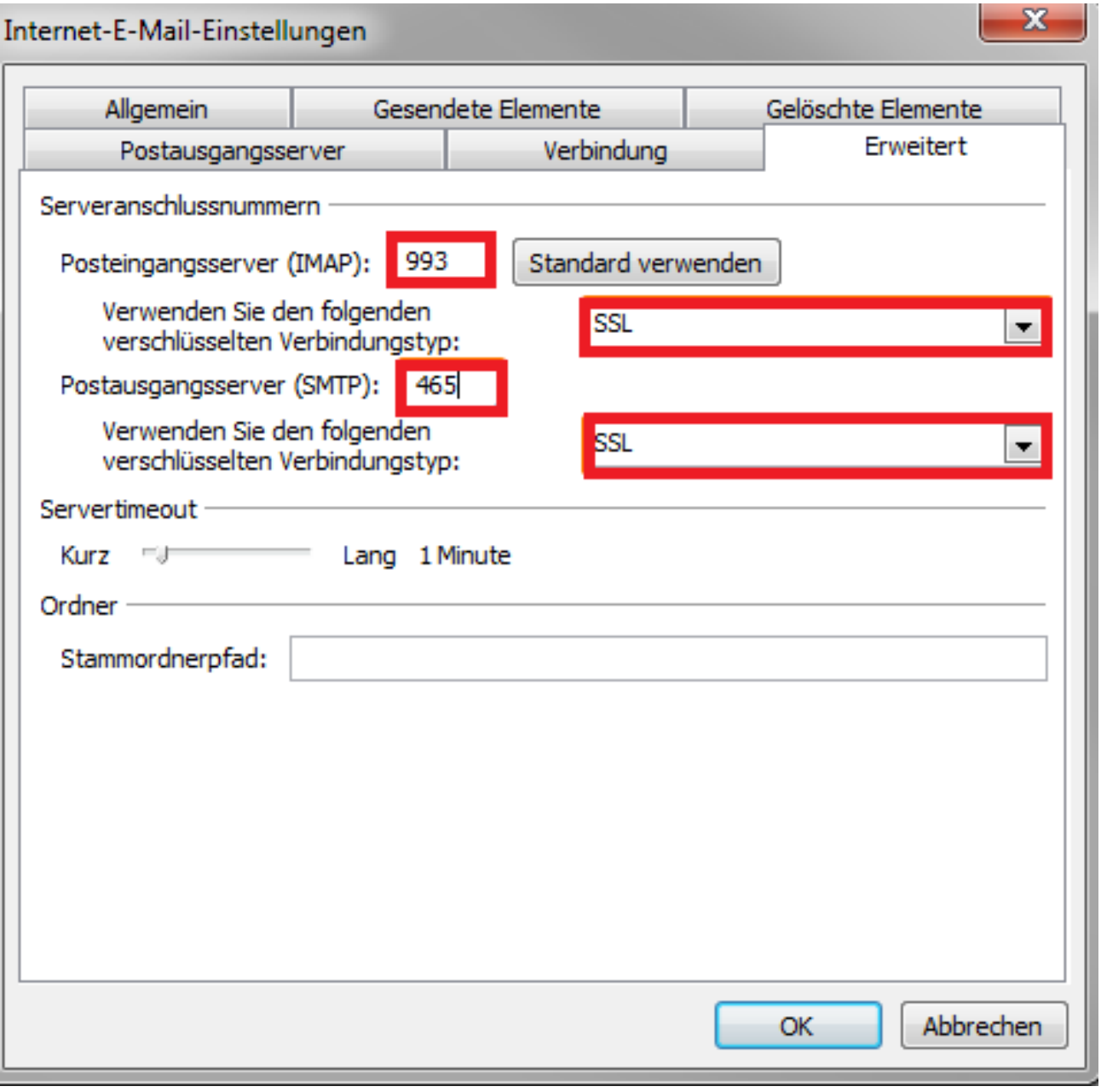

**6.** Klicken Sie auf "**OK"**, um die **Konfiguration abzuschließen**.

Eindeutige ID: #1844 Verfasser: n/a Letzte Änderung: 2021-10-13 11:05

[URL: https://faq.1blu.de/content/467/966/de/outlook-2010-\\_-wie-richte-ich-eine-sichere-e\\_mail\\_uebertragung-ssl\\_tls-ein.html](https://faq.1blu.de/content/467/966/de/outlook-2010-_-wie-richte-ich-eine-sichere-e_mail_uebertragung-ssl_tls-ein.html)